## 1. Setting up notifications on Facebook

**NOTE:** In order to get LIVE notifications on Facebook, you must "Follow" our page.

- Open Facebook in your computer's browser or on your smart phone app
- Type "Redeemer Lutheran Church Rio WI" into the Facebook search box and click on it when it populates

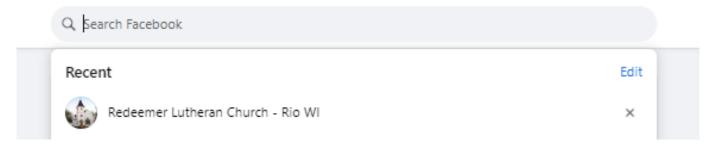

Click the LIKE button! Now you'll be notified when we post.

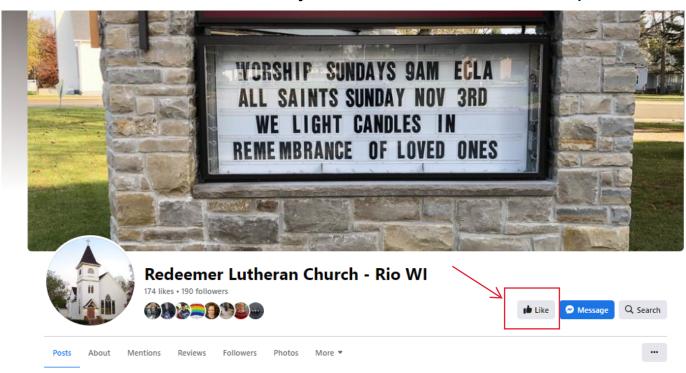

## 2. Watching Redeemer Video Recordings on Facebook

**NOTE:** You do not need to "follow" Redeemer's Facebook page in order to watch LIVE or recordings on Facebook, but you will not be notified when one occurs.

- Open Facebook in your computer's browser or on your smart phone app
- Type "Redeemer Lutheran Church Rio WI" into the Facebook search box and click on it
- Click the "More" dropdown and choose "Videos"
- All of Redeemer's past videos are listed here

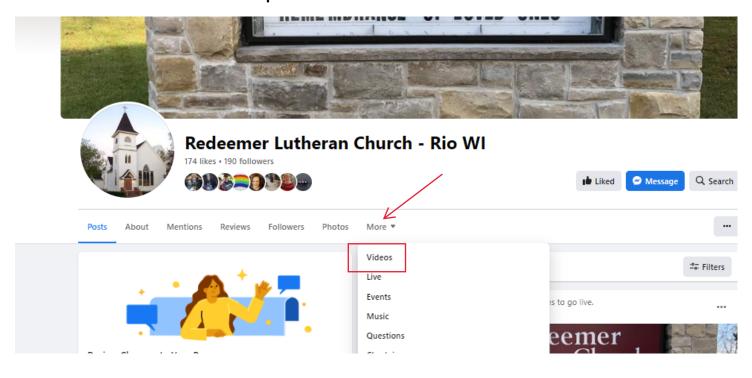